### Introduction to MS Dynamics NAV **(ATP\_CTP)**

Ing.J.Skorkovský,CSc.

MASARYK UNIVERSITY BRNO, Czech Republic Faculty of economics and business administration Department of corporate economy

## ATP-CTP

- **Available-to-Promise** (Lze slíbit)
- **Capable-to-Promise** (Možné slíbit)
- **ATP** based on the inventory reservation system performing the availability check (calculation of the date of delivery )
- **CTP** based on WHAT IF scenarios. Earliest date in which an item will be available

 If no items that can be available, no inbound orders- purchase, transfer , return, production – it calculates Earliest Date, creates Order lines, and reserves the inventory.

Maybe integrated to the production scheduling, transfer and purchase

## ATP -CTP

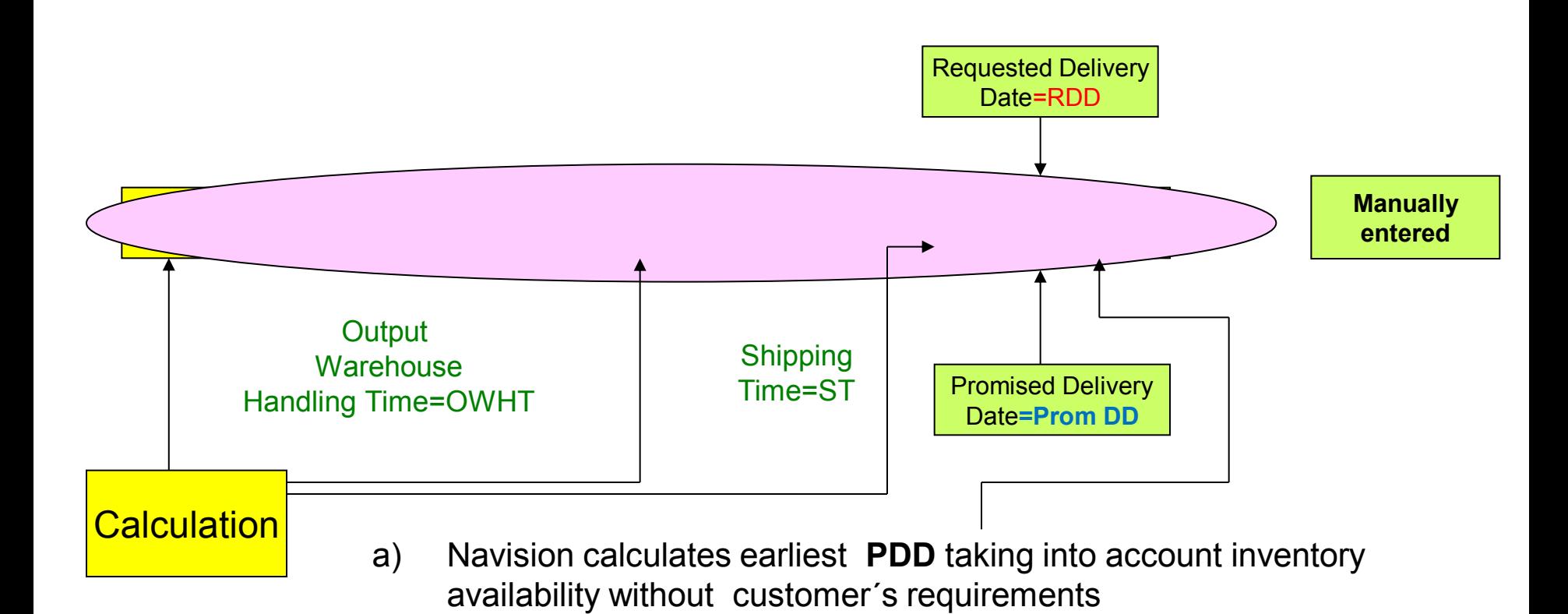

b) Navision verifies, if by hand entered **RDD** is realistic taking into account inventory availability (backward calculation)

Next

## ATP -CTP

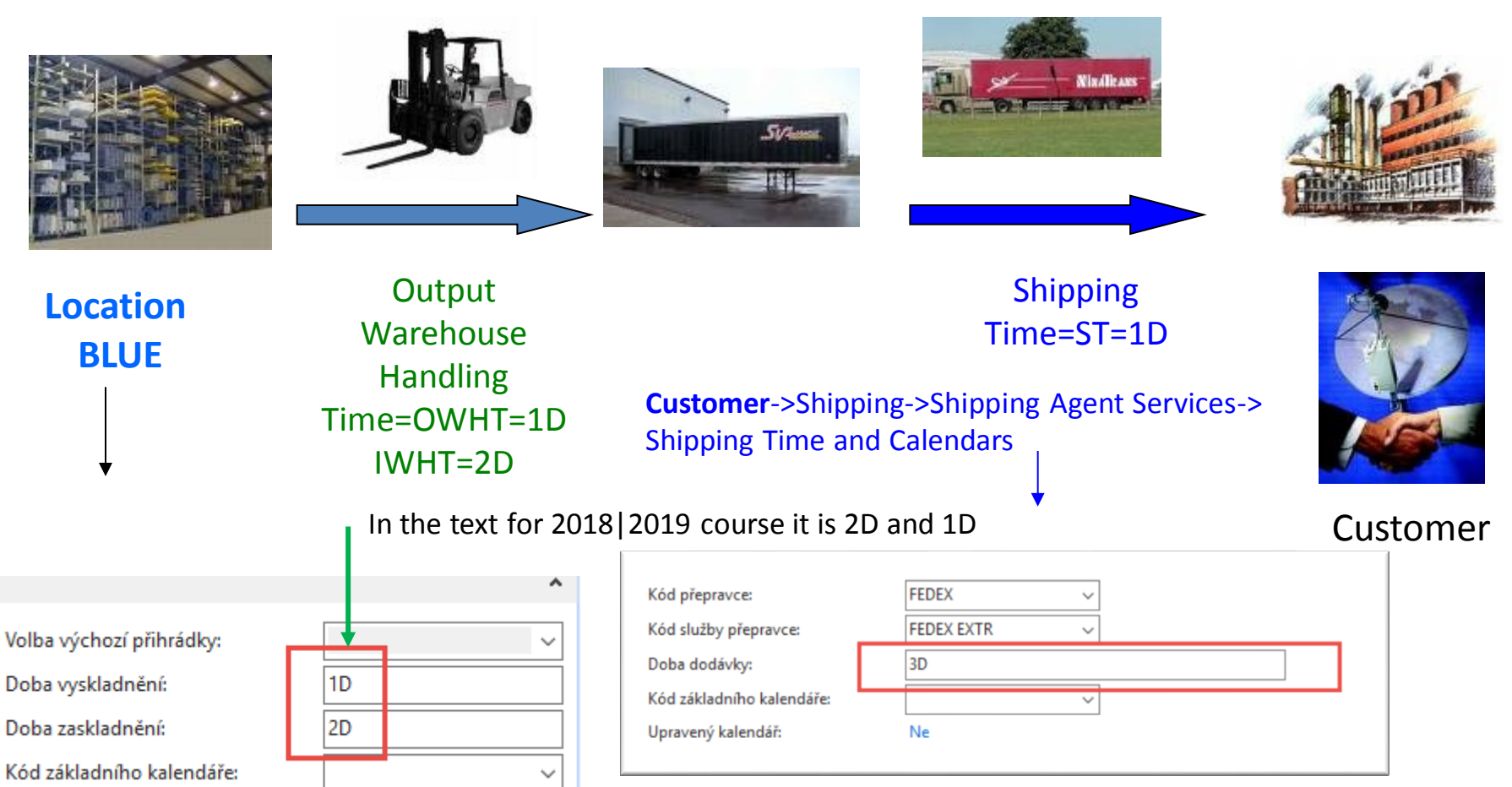

In the text for 2018|2019 course it is 2D only (Fedex Standard)

## ATP –CTP – Order Promising Setup

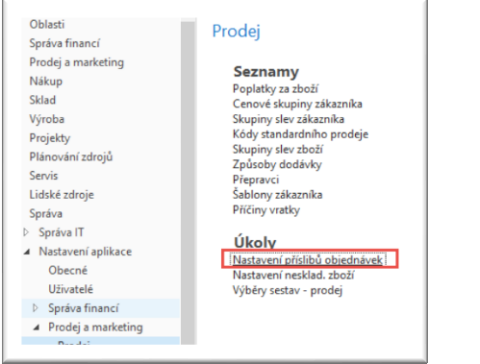

In the setup for 2018|2019 course was Plánování, but better to get Purchase order to change to Pož (Request)

### Nastavení příslibů objednávek

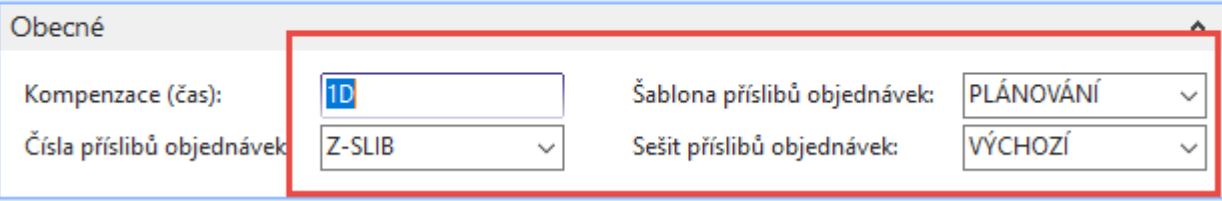

The field Offset time – Kompenzace(čas) contains the period of time that the program must **wait** before

it is allowed to issue a new Purchase Order, Production order or Transfer Order. **The period starts with the current date.**

The time units of measure that you can use are days, workdays, weeks, months, quarters or years.

## New Item X3

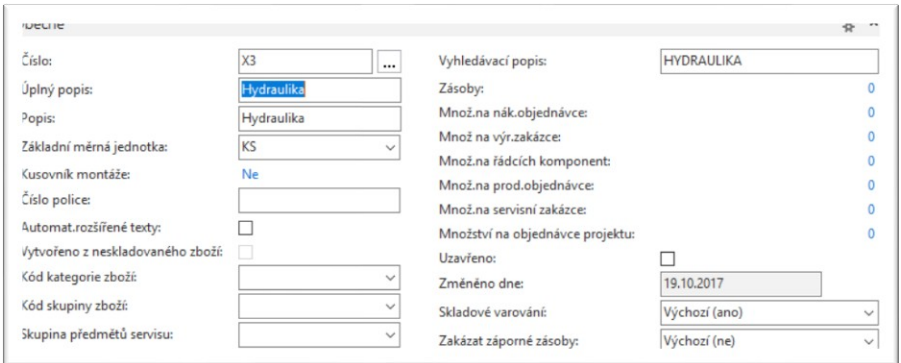

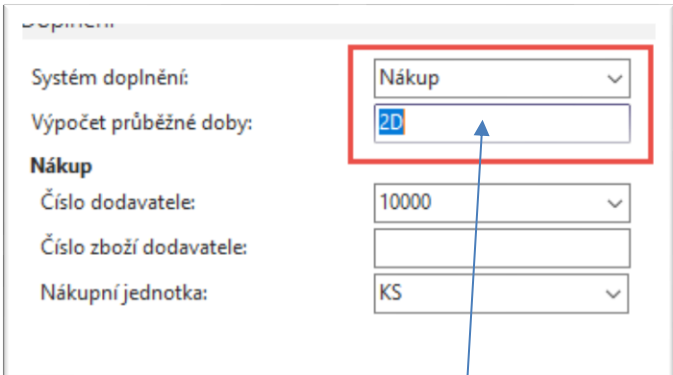

#### In the setup for 2018|2019 it was 4D

#### Plánování

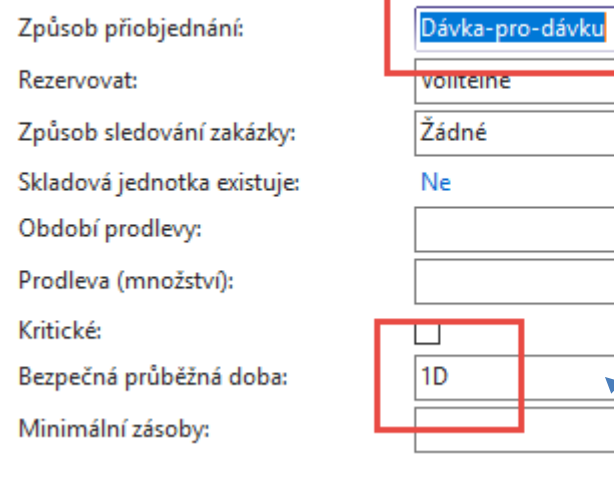

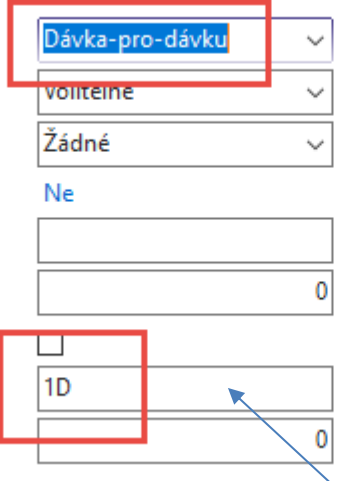

### Parametry šarže-pro-šarži Včetně zásob: Období kumulace dávky: Období přeplánování: Parametry bodu-přiobjednání

 $\mathbf{0}$ 

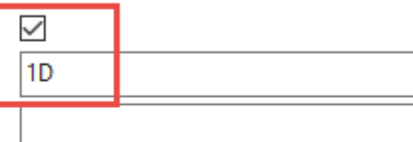

 $|0|$ 

 $\mathfrak{b}^{\sharp}$  ^

 $\pmb{0}$ 

 $\mathbf{0}$ 

#### Bod přiobjednání Přiobjednané množství Maximální zásoby

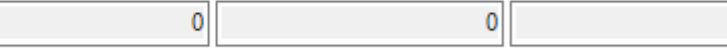

#### Modifikátory objednávky

Minimální obj.množství Maximální obj.množství Násobek objednávky

In the setup for 2018|2019 it was 2D

### Purchase Item X3 by use of Item journal

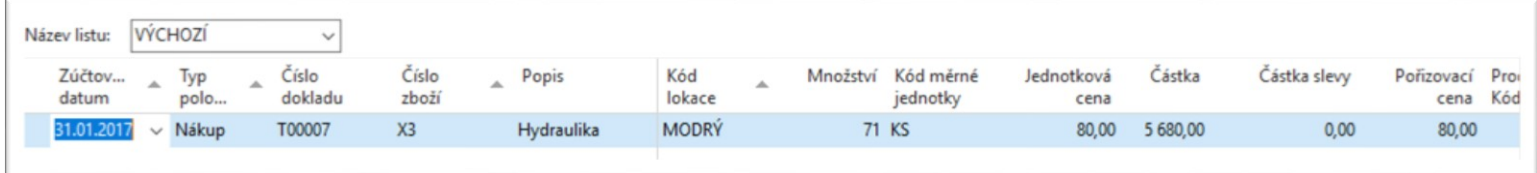

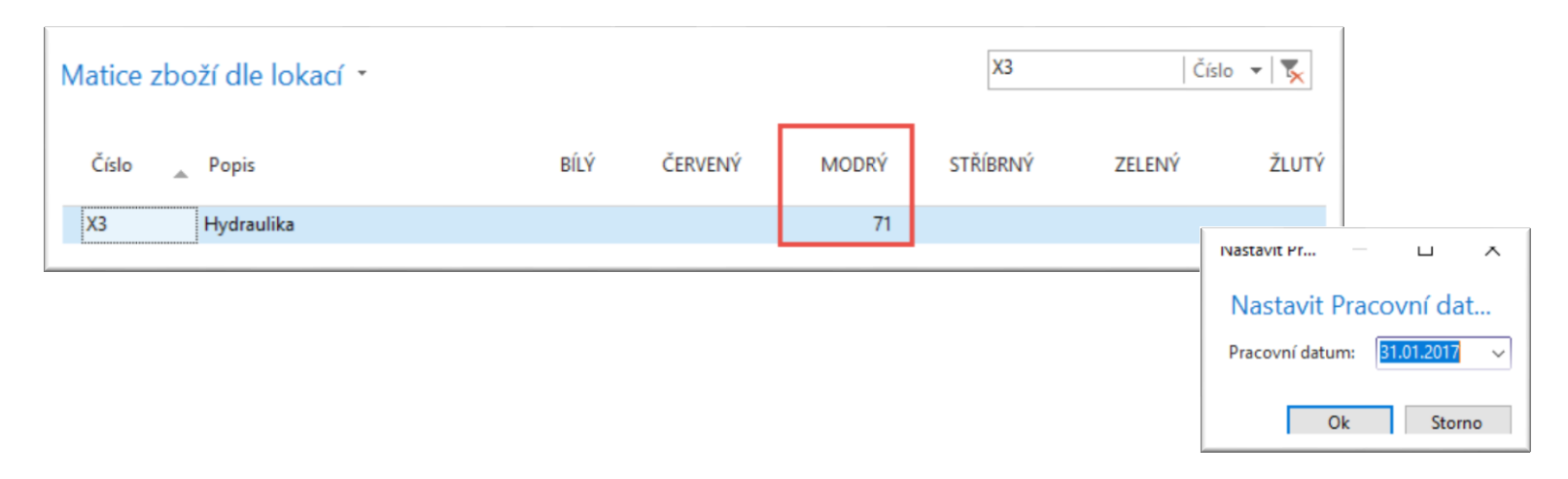

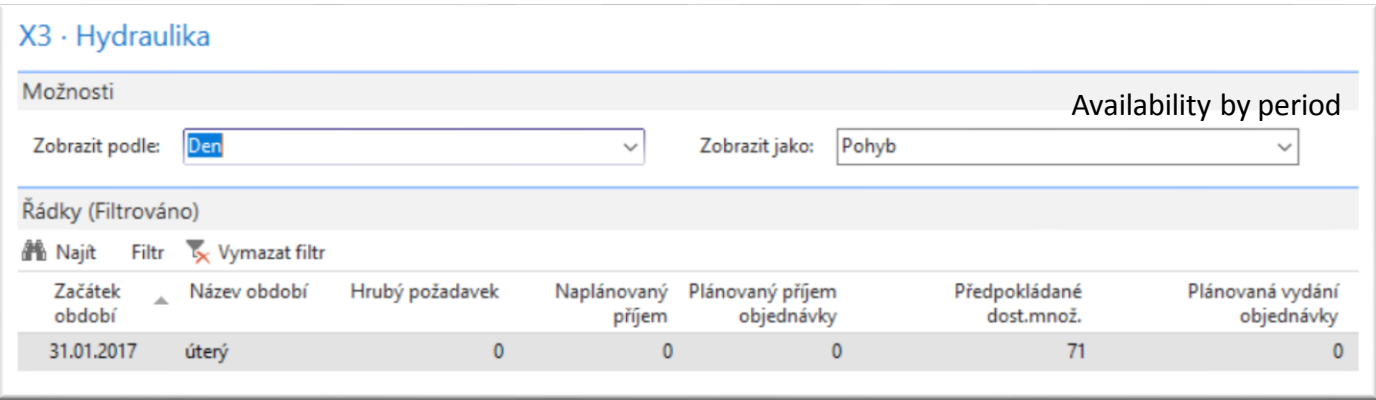

## ATP –CTP – simple example (Sales Order)

### **Output** Warehouse **Handling** Time=OWHT

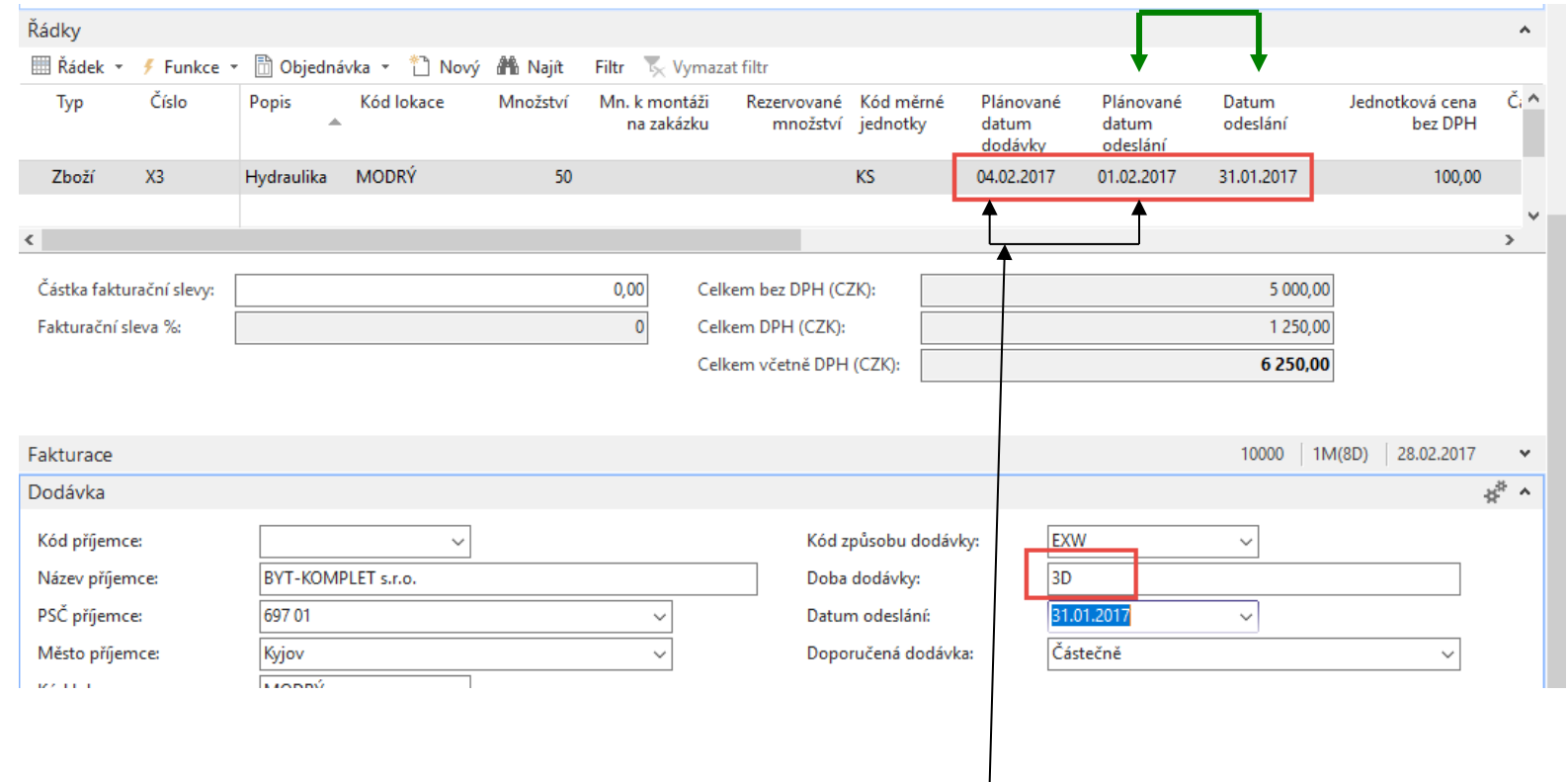

On the customer Card ST=1D and Shipping agent  $ST = 3D$  (Shipping agent setup has a priority over Customer ST=1D). Create new Shipping agent method EXTRA =ESF transport =3D and overwrite again shipment time on Customer card to 1D only

## $ATP - CTP -$  simple example

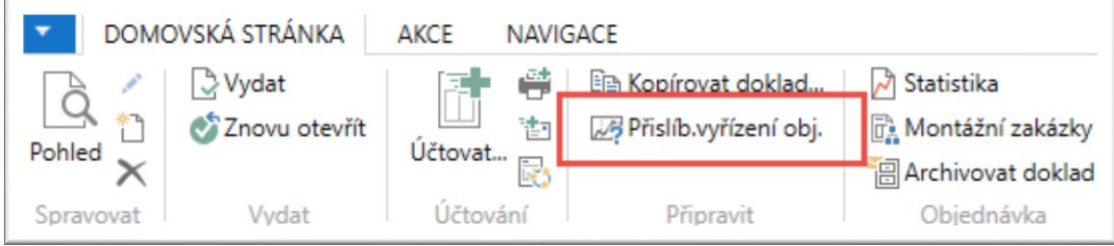

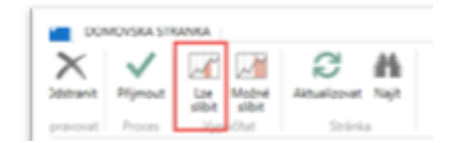

Viz další snímek

## ATP –CTP – simple example

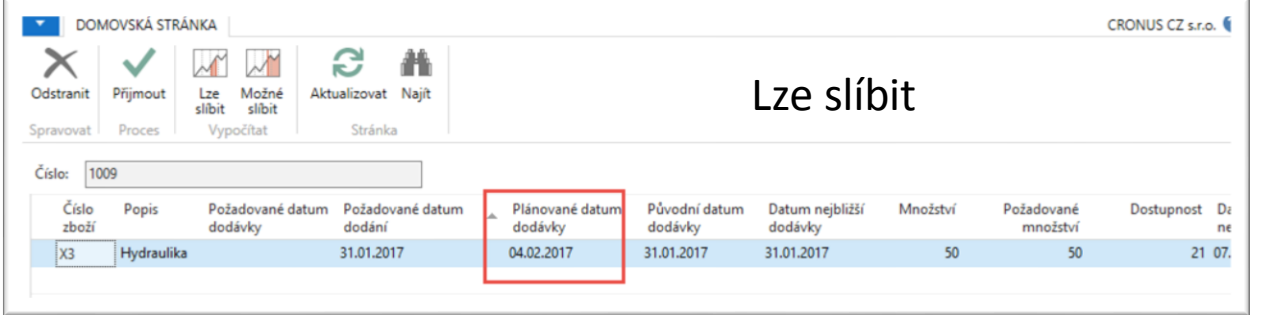

Next step- Accept (Přijmout)

### Změna požadovaného množství v řádku PO 50->100

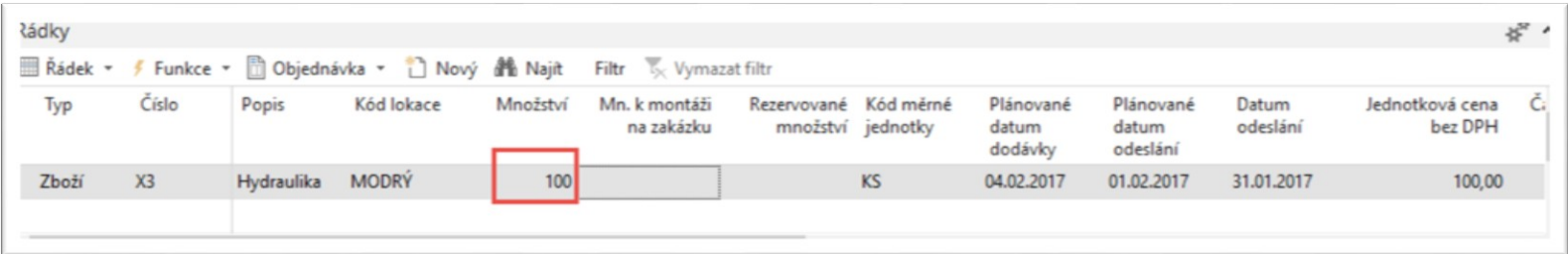

# $ATP - CTP -$  simple example ATP

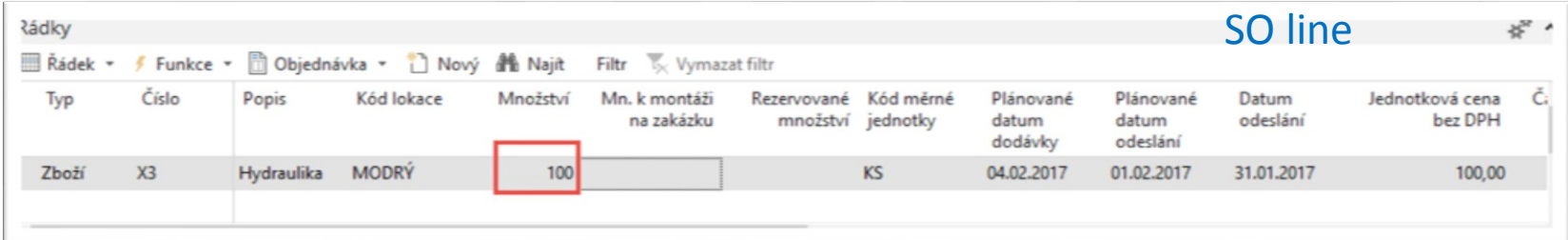

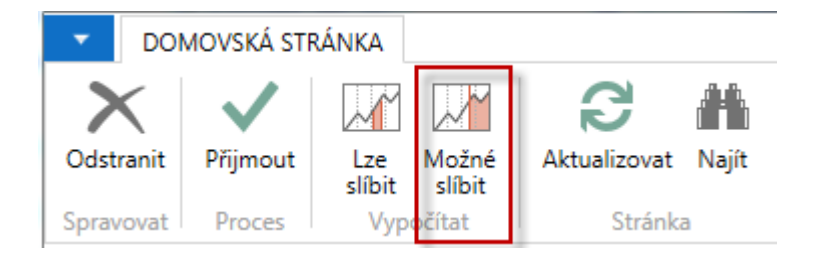

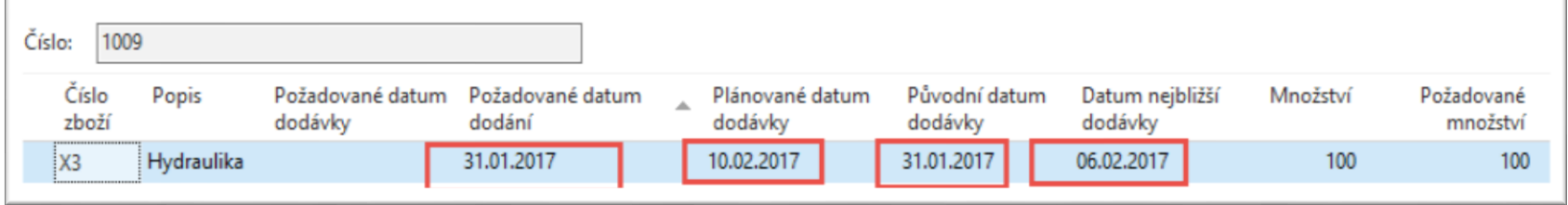

### $ATP - CTP$  – simple example Lze (ATP) with LT=2D

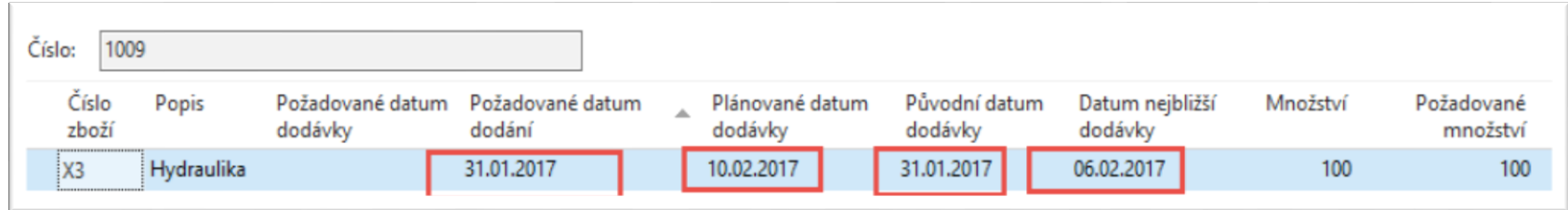

### 6.2.- 31.1. = 6D = 2D LT + 1D SLT+ 1D IWHT+ 2D OWHT  $10.2.-6.2. = 4D = 3 ST + 1D$  IWHT

- IWHT = Inbound Warehouse Handling Time čas naskladnění
- OWHT = Outbound Warehouse Handling Time čas vyskladnění
- LT  $=$  Lead Time průběžný čas
- $SLT = S$ afety Lead Time bezpečný průběžný čas
- $ST = Shipment Time čas dopravy$

# $ATP - CTP -$  simple example

**and change of lead time to 7 D on item card X3** 

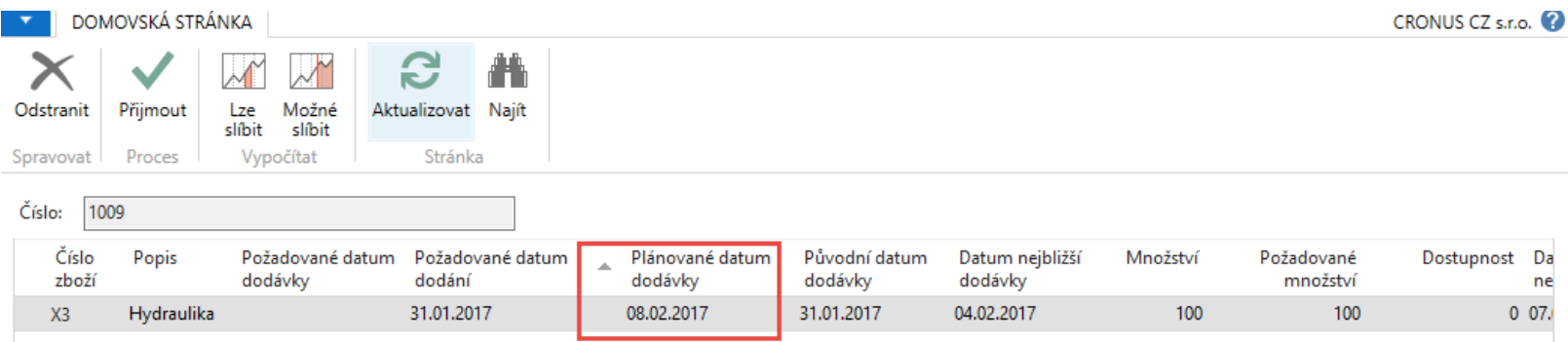

4.12-2009 – 31.11.2009 = 4 DAYS = **1D** SLT + **2D** IWHT +**1D** OWHT + **7D** LT  $8.2 - 4.2 = 4$  D =  $3ST + 1D$  OWHT Shipping time of shipping agent>higher priority than ST on Customer card.

IWHT = Inbound Warehouse Handling Time - čas naskladnění OWHT = Outbound Warehouse Handling Time – čas vyskladnění LT  $=$  Lead Time – průběžný čas  $SLT = S$ afety Lead Time – bezpečný průběžný čas  $ST = Shipment Time - čas dopravy$ 

# $ATP - CTP -$  simple example

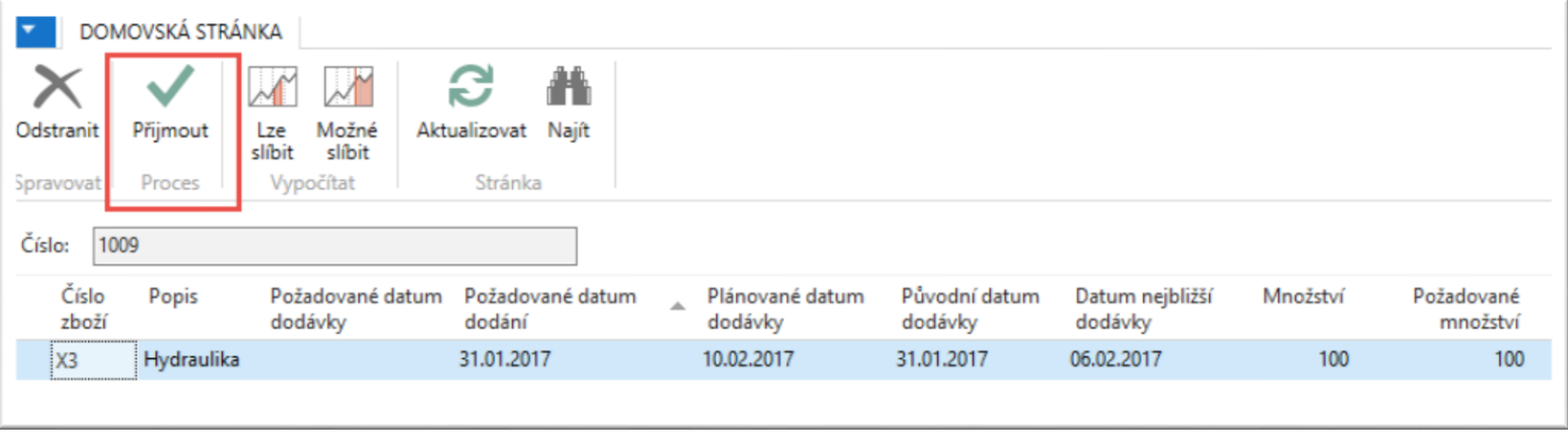

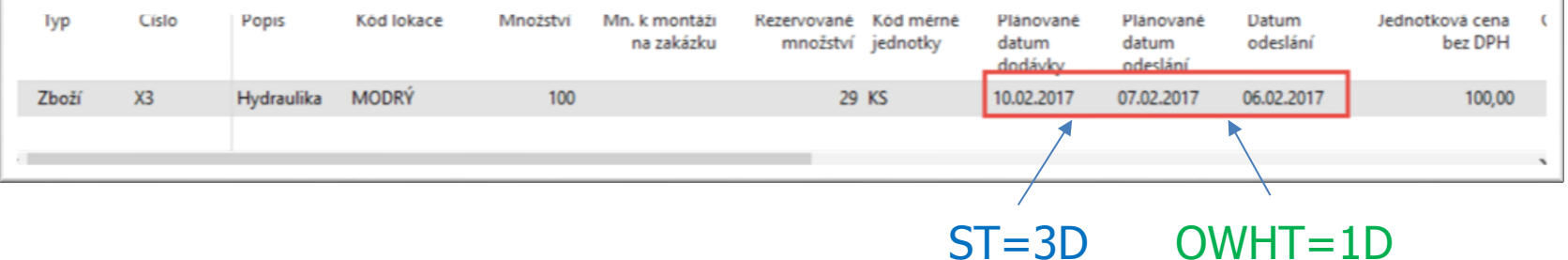

## Setting up an Availability

Setup scenario : Application Setup – General -Company Information

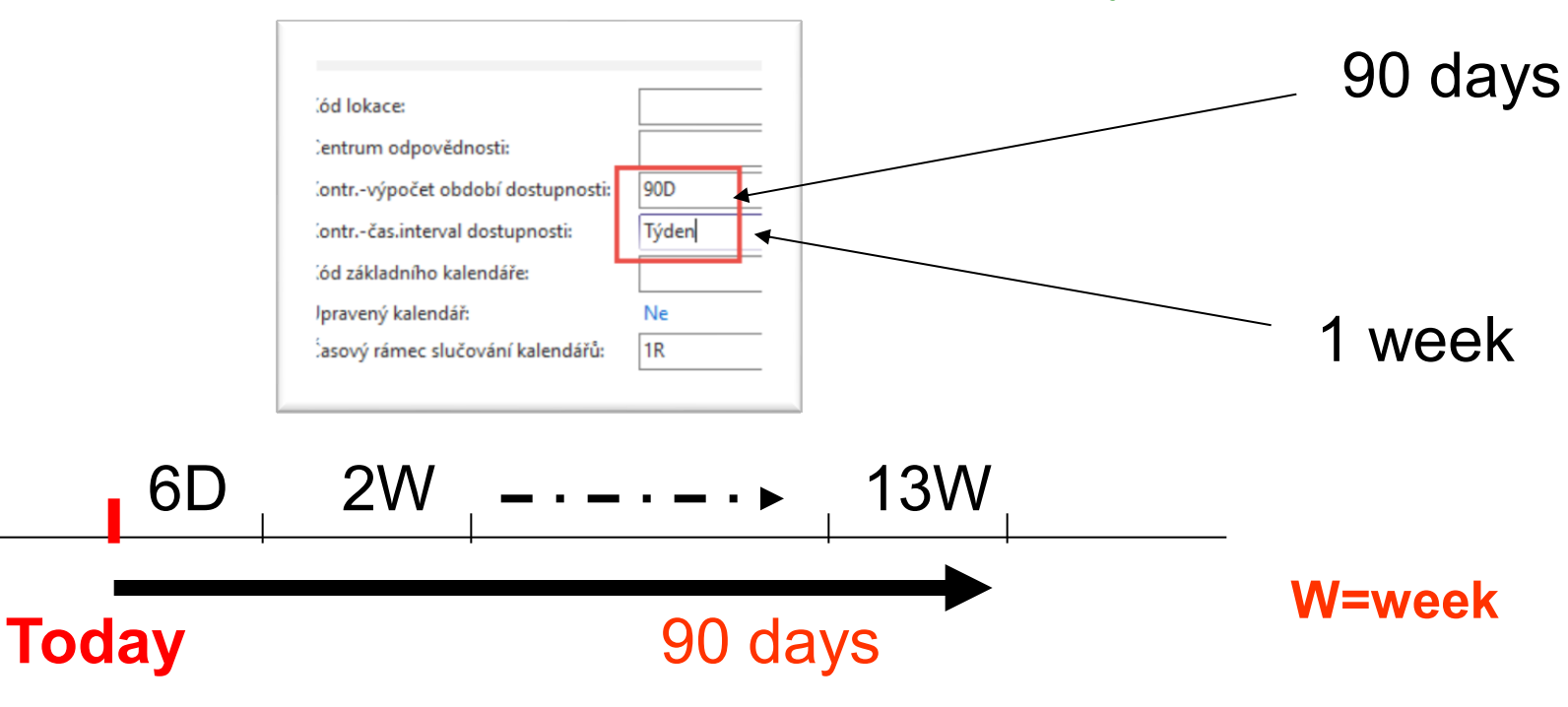

## ATP-CTP

**See tab SO Shipping->Shipment Date !!!!**

### SEE XLS FILE ATP\_CTP CALCULATIONS PLEASE (Part of study material)

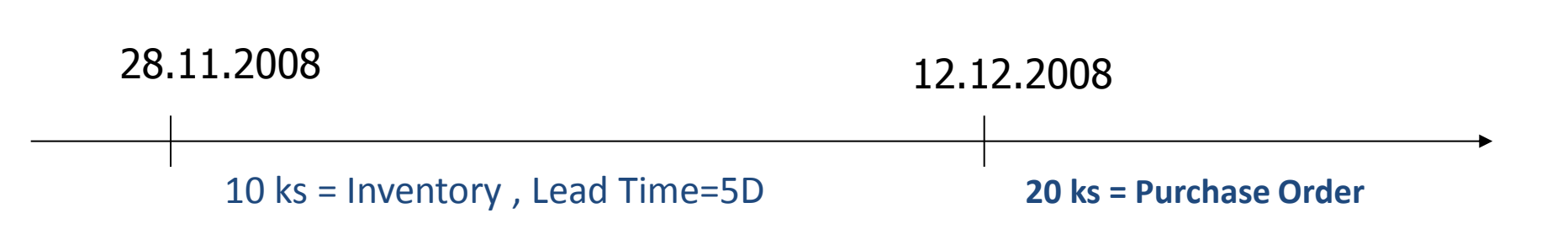

## More in detail

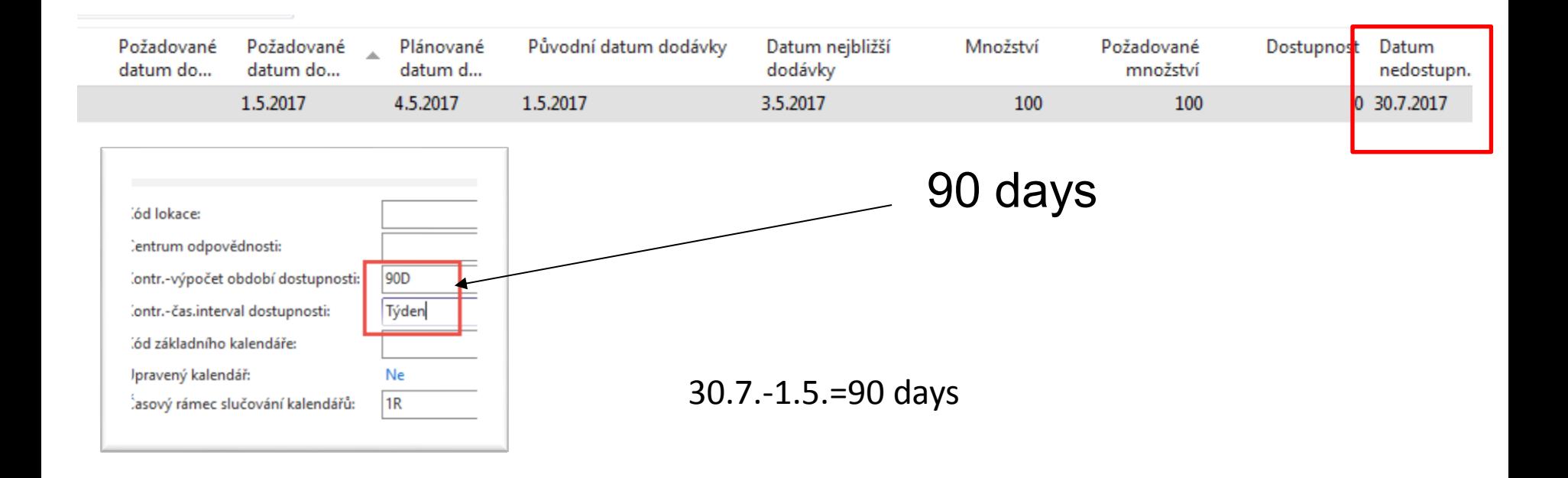

# End of section

(ATP-CTP)

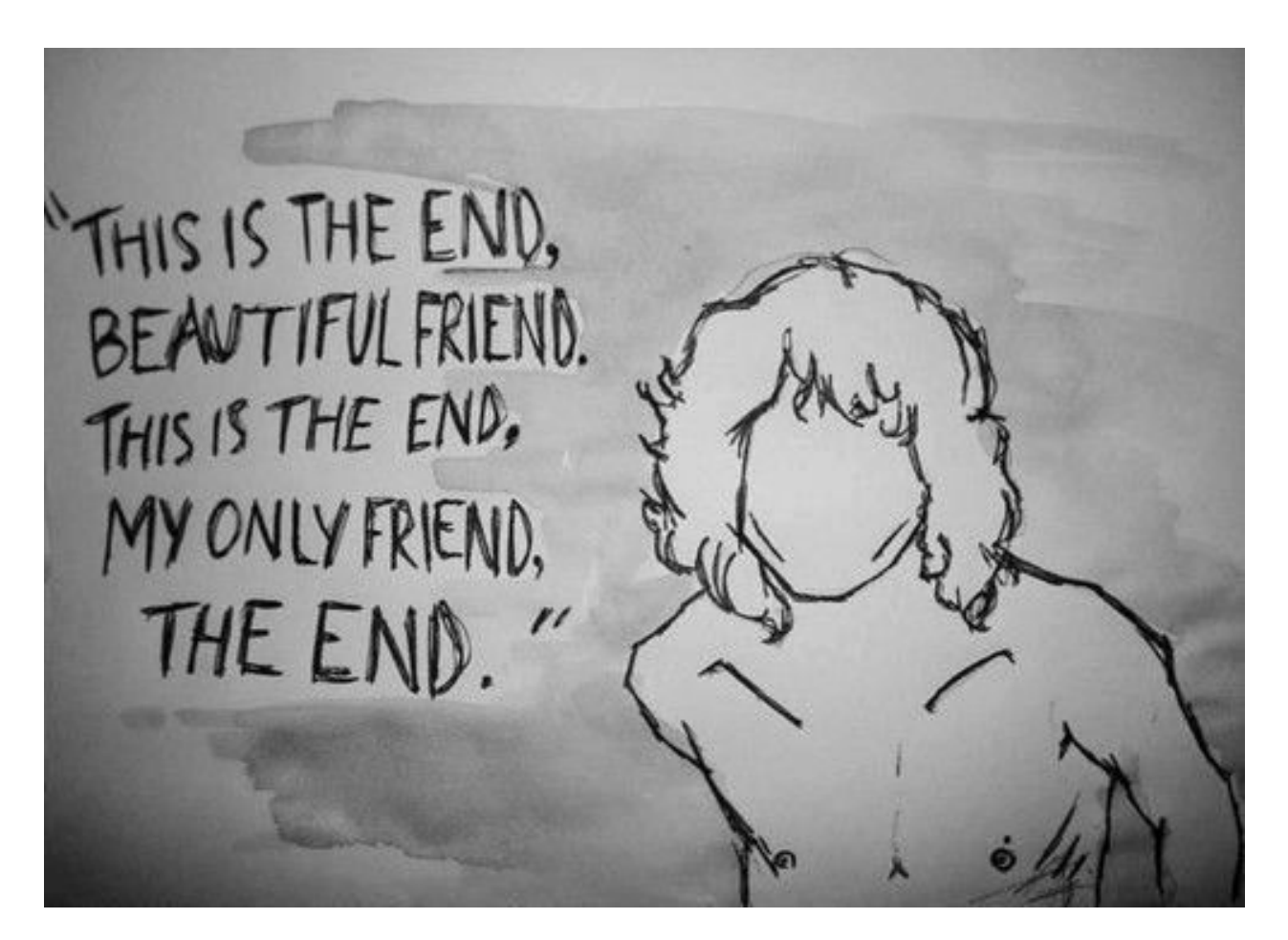